ООО «ТАУ»

# **EHE** @

## РЕЛЕ ВРЕМЕНИ ПРОГРАММНОЕ "ПРВП-2"

## Техническое описание и инструкция по эксплуатации.

## ТС5.028.01-13

Сертификат соответствия № ТС RU C-RU.МЛ02.В.00820

## САНКТ-ПЕТЕРБУРГ

## 2019г.

## 1. НАЗНАЧЕНИЕ ПРОГРАММНОГО РЕЛЕ ВРЕМЕНИ "ПРВП-2".

1.1. Программное реле времени "ПРВП-2" (далее - реле) предназначено для автоматической коммутации электрических цепей по вводимой пользователем временнОй программе с повторяющимся ЦИКЛОМ ПРОГРАММЫ.

1.2. Реле имеет 2 независимых выходных канала.

1.3. Реле имеет возможность записи временнОй программы на внешний носитель информации "ВП-1", хранения и считывания с него записанной программы.

### 2. ТЕХНИЧЕСКИЕ ХАРАКТЕРИСТИКИ.

2.1. Вид выходных устройств в каналах реле переключающие "сухие" контакты (см. маркировку на корпусе).

2.2. ЦИКЛ ПРОГРАММЫ переменный, кратный суткам, устанавливается пользователем в пределах от 1 до 511 суток включительно.

2.3. Дискретность программы (минимальный интервал между двумя смежными командами) - 1 мин.

2.4. Максимальное число вводимых команд (ячеек памяти) - 1000.

2.5. Каждый канал может быть настроен на работу в одном из 2-х режимов:

"включение/отключение",

"цикл".

2.6. Тип вводимых команд:

 $\Box$  "1"

 $\Box$  "0".

2.7. В режиме "включение/отключение" при исполнении:

 команды "1" – происходит включение канала (замыкание нормальноразомкнутых и размыкание нормально-замкнутых выходных контактов),

 команды "0" – происходит отключение канала (размыкание нормальноразомкнутых и замыкание нормально-замкнутых выходных контактов).

2.8. В режиме "цикл" при исполнении:

 команды "1" – начинается циклическая работа канала (периодическое включение/отключение канала),

команды "0" – заканчивается циклическая работа канала,

Интервалы включения/отключения канала внутри цикла устанавливаются пользователем в пределах от 1 с до 99 мин 59с.

2.9. Реле имеет вход для блокировки срабатывания выходных контактов.

2.10. Реле имеет вход для корректировки текущего времени (обнуления встроенного счетчика секунд с округлением до ближайшей минуты) от внешнего устройства.

2.11. Реле имеет индикацию текущего состояния выходных каналов.

2.12. Нагрузочная способность выходных контактов при работе на активную нагрузку: переменное напряжение 220 В с током нагрузки до 10 А - 100000 циклов.

2.13. Суточный ход при температуре (20 $\pm$ 5) °С - не более 1,5 с.

2.14. Питание - сеть переменного тока 220 В, 50 Гц.

2.15. Мощность, потребляемая от сети переменного тока, - не более 3 Вт.

2.16. Реле имеет встроенный аккумулятор, обеспечивающий отсчет времени при отключении сетевого напряжения на время до 1-го месяца. При наличии основного питания аккумулятор автоматически подзаряжается.

Введенная пользователем программа работы реле сохраняется при отключении питания неограниченное время.

2.17. Суточный ход в интервале рабочих температур - не более 8 с.

2.18. Габаритные размеры корпуса реле - не более 59х90х78 мм, масса - не более 0,3 кг.

2.19. Реле предназначено для монтажа либо на DIN-рейке, либо на вертикальной стене при помощи шурупов, поставляемых в комплекте.

#### 3. УКАЗАНИЕ МЕР БЕЗОПАСНОСТИ.

3.1. При работе с реле необходимо соблюдать правила техники безопасности, предусмотренные для лиц, обслуживающих установки с напряжением до 1000 В.

3.2. Реле может эксплуатироваться при температуре окружающего воздуха от -10 до +40 С и относительной влажности воздуха до 80 % при температуре 25 С.

#### 4. ПОДКЛЮЧЕНИЕ.

В помещении, где устанавливается реле, не должно быть паров кислот или щелочей, а также токопроводящей пыли.

После транспортировки распакуйте реле и выдержите его в нормальных климатических условиях не менее 12 часов.

Закрепите реле на DIN-рейке либо шурупами на другой опорной поверхности. Реле должно быть защищено от попадания влаги и грязи. Монтаж выходных контактов реле вести гибким проводом сечением от 1,0 до 2,5 мм<sup>2</sup>. Монтажные провода должны быть надежно закреплены и не иметь возможности перемещения.

Подсоедините провода, по которым подается питание на реле, к контактам "220 В, 50 Гц".

К контактам "  $\Gamma$  / 1" подключите нагрузку 1-го канала с учетом данных, указанных в п.2.1, а к контактам "  $\Box$  2" – нагрузку 2-го канала.

Пример подключения нагрузок по обоим каналам к сети 220 В через контакты реле.

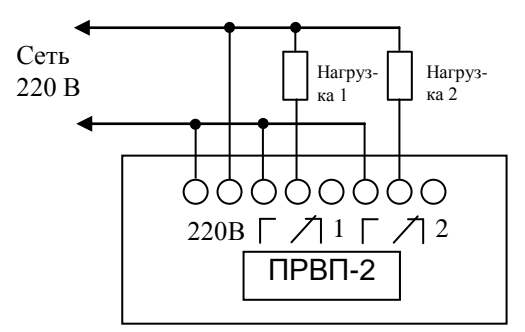

Подайте питание на реле. Для предварительной зарядки аккумулятора оставьте реле включенным в сеть на время не менее 8 часов.

#### 5. ПОДГОТОВКА К РАБОТЕ.

Реле работает в 2-х основных режимах:

- "СЕРВИС", в этом режиме в реле вводятся либо просматриваются необходимые для его работы параметры, а также происходит обмен информацией с внешней памятью.

- "РАБОТА", в этом режиме реле исполняет записанную в него программу. Для подготовки реле к работе необходимо:

*1. Установить параметры реле:*

- текущее время,
- длительность ЦИКЛА ПРОГРАММЫ в днях,
- текущий номер дня с начала ЦИКЛА ПРОГРАММЫ,
- режим работы каждого канала ("включение/отключение" или "цикл"),
- если канал работает в режиме "цикл" надо установить параметры ЦИКЛА КАНАЛА, т.е. интервалы включенного и отключенного состояния канала внутри этого цикла в минутах и секундах,
- исходное состояние выходных каналов (если требуется).
- *2. Ввести в память реле программу его работы.*

5.1. Для входа в режим "СЕРВИС" одним или несколькими нажатиями кнопки "РЕЖИМ" добейтесь появления на индикаторе окна выбора установки:

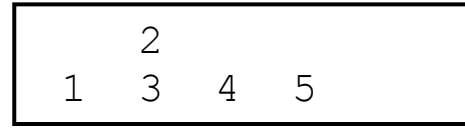

В данном случае:

- при выборе цифры "1" производится "УСТАНОВКА ТЕКУЩИХ ПАРАМЕТ-РОВ" (текущего времени, номера дня с начала ЦИКЛА ПРОГРАММЫ и длительность ЦИКЛА ПРОГРАММЫ);
- при выборе цифры "2" производится "ВВОД ПРОГРАММЫ" в память реле,

начиная с ячейки №:000;

- при выборе цифры "3" на индикатор выводится содержимое ячейки, в которой записано время исполнения очередной (следующей по времени) команды;
- при выборе цифры "4" производится запись программы работы реле на внешний носитель, либо считывание ее из внешнего носителя в память реле;
- при выборе цифры "5" устанавливаются режим работы каналов ("включение/отключение" или "цикл") а также интервалы включения/отключения каналов, работающих в режиме "цикл".

#### 5.2. Установка параметров реле.

#### *5.2.1. Установка текущих параметров.*

При появлении на индикаторе окна выбора установки нажмите кнопку "1". На индикатор выводится окно установки текущих параметров. Например:

> время:14:32 день:091/365

В верхней строке записано текущее время, в данном случае: 14 час 32 мин.

В нижней строке указываются длительность ЦИКЛА ПРОГРАММЫ (справа) и текущий номер дня с начала цикла. В данном примере идет 91-ый день ЦИКЛА ПРО-ГРАММЫ, а длительность цикла - 365 дней.

*При "УСТАНОВКЕ ПАРАМЕТРОВ РЕЛЕ" и "ВВОДЕ ПРОГРАММЫ" всегда мигает разряд, подлежащий установке. Кнопки* " " *(увеличение) и* " " *(уменьшение) служат для изменения значения этого разряда. Кнопки "<-" (сдвиг влево) и* "  $\rightarrow$ " (сдвиг вправо) служат для перемещения к другим устанавливаемым разрядам. (Кнопки управления каналами и выбора установки "1", "2", "3", "4" и "5" совмещены соответственно с кнопками "←", "↑", "↓", "→" и "→0←").

Мигает разряд, подлежащий установке. Вначале это десятки часов.

При помощи кнопок " $\leftarrow$ ", " $\rightarrow$ ", " $\uparrow$ ", " $\downarrow$ " установите все необходимые текущие параметры:

текущее время;

номер дня с начала цикла;

длительность ЦИКЛА ПРОГРАММЫ (от 1 до 511 суток включительно).

После ввода всех параметров нажмите кнопку "ВВОД". Реле переходит в режим "РАБОТА".

Примечания: 1. Если Вы не хотите сохранять введенные текущие параметры – не нажимайте кнопку "ВВОД", а перейдите в режим "РАБОТА" нажатием кнопки "РЕЖИМ".

> 2. При вводе некорректной информации на индикаторе появляется сообщение об ошибке. Например, если в качестве № дня вводится число больше длительности ЦИКЛА ПРОГРАММЫ, то на индикаторе при нажатии кнопки "ВВОД" появится:

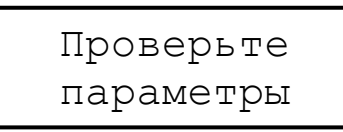

*5.2.2. Установка режима работы каналов и (при необходимости) параметров ЦИКЛА КАНАЛА.*

Одним или несколькими нажатиями кнопки "РЕЖИМ" вновь добейтесь появления на индикаторе окна выбора установки, а затем нажмите кнопку "5". Выведется окно установки режима работы каналов. Например:

> Цикл канала 1:А 03м40с/ 10м50с

В верхней строке указан номер канала и его режим работы, в нижней - интервалы включенного ("<sup>\*</sup>)") и отключенного (" $\downarrow$ ") состояния канала внутри ЦИКЛА КАНАЛА. Мигает № устанавливаемого канала.

При помощи кнопок " $\leftarrow$ ", " $\rightarrow$ ", " $\uparrow$ ", " $\downarrow$ " установите параметры канала "1":

в верхней строке справа установите:

- букву "А", если канал должен работать в режиме "цикл";

- "-", если канал должен работать в режиме ("включение/отключение").
- если канал работает в режиме "цикл", то в нижней строке установите интервалы включенного ("<sup>\*</sup>") и отключенного ("\*) состояния канала внутри ЦИК-ЛА КАНАЛА;

установите № канала равным "2" и аналогично введите все его параметры.

После ввода всех параметров нажмите кнопку "ВВОД". Реле переходит в режим "РАБОТА".

Примечание: 1. Если Вы не хотите сохранять введенные текущие параметры – не нажимайте кнопку "ВВОД", а перейдите в режим "РАБОТА" нажатием кнопки "РЕЖИМ".

2. Если хотя бы один из введенных интервалов ЦИКЛА КАНАЛА ("<sup>\*</sup>)" или " ) равен "00м00с" то канал переходит в режим "включение/отключение".

#### 5.3. Ввод программы в память реле.

Один или несколько раз нажмите кнопку "РЕЖИМ", и когда на индикаторе появится окно выбора установки, нажмите кнопку "2". На индикатор выводится содержимое ячейки памяти №000.

В реле имеется 1000 ячеек памяти для хранения команд управления каналами, номера ячеек - от 000 до 999. В каждую ячейку может быть записана команда только по одному из каналов. Команды могут записываться в любые ячейки в произвольном порядке.

При первом включении реле рекомендуется вначале обнулить все ячейки памяти. Для этого нажмите кнопку " $\rightarrow$  0  $\leftarrow$ " и удерживайте ее, пока на индикаторе не появится:

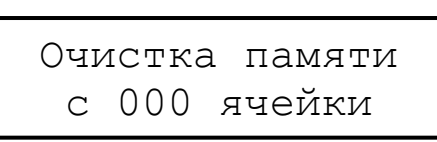

При этом происходит стирание ячеек от текущей до последней (№999). В исходном состоянии пустая ячейка с №000 имеет такой вид:

$$
\begin{array}{|c|c|c|c|c|} \hline \text{A} \text{Y} = 0000 - \text{B} \text{P} = 00:00 \\ \text{R} \text{C} = 0 & \text{R} \text{N} \text{P} = 001000 \\ \hline \end{array}
$$

Здесь:

- "яч-000-" № текущей ячейки памяти. Знак "-" после номера "000"указывает, что данная ячейка не активна, т.е. команда, записанная в ней, не исполняется. Для того, чтобы ячейка стала активной надо вместо "-" установить "А".
- "вр-00:00" время исполнения команды в часах и минутах.
- "к1-0" вид команды и по какому каналу она должна исполняться. Для обозначения состояния выходных каналов используются следующие символы:
	- $\bullet$  "к1" 1-й канап
	- $\bullet$  "к2" 2-й канал.
	- "0" команда отключения,
	- "1" команла включения.

 "дни-001-001" - дни начала и окончания исполнения команды (диапазон дней).

 $\prod$ ри помощи кнопок " $\leftarrow$ ", " $\rightarrow$ ", " $\uparrow$ ", " $\downarrow$ " введите требуемые данные в ячейку и нажмите кнопку "ВВОД".

Данные запишутся в энергонезависимую память реле и на индикаторе появится содержимое следующей по счету ячейки памяти:

$$
A4-001- Bp-00:00
$$
  

$$
R1-0 A4-001-001
$$

Аналогично запишите нужную команду в эту ячейку, а также необходимое число команд и в другие ячейки. После записи последней команды нажмите кнопку "РЕ-ЖИМ". Реле перейдет в режим "РАБОТА" и будет исполнять записанную программу.

Пример 1. Ввести в ячейку №000 команду включения 1-го канала с 13-го по 123 день цикла в 21 час 00 мин. Для этого на индикаторе надо установить:

$$
\begin{array}{|c|c|c|c|c|}\n\hline\n\text{A4} - 000A & \text{bp} - 21:00 \\
\hline\n\text{r1} - 1 & \text{JHM} - 013 - 123\n\end{array}
$$

Пример 2. Ввести в ячейку №432 команду отключения 2-го канала с 143-го по 338 день цикла в 08 час 12 мин. Для этого на индикаторе надо установить:

яч-432А вр-08:12 к2-0 дни-143-338

Пример 3. Пусть длительность цикла равна 365 дням. Требуется ввести команду включения 2-го канала с 335-го по 031 день цикла в 18 час 15 мин. Т.е. команда должна выполняться с 335 по 365, а затем с 001 по 031 дни цикла. Для ввода такой команды надо использовать 2 ячейки памяти. Пусть это будут ячейки №035 и №036. В них надо записать:

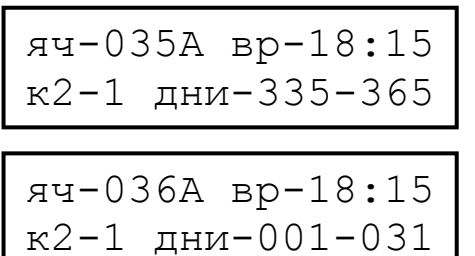

Примечания: 1. Если Вы не хотите сохранять введенные в ячейку памяти данные – не нажимайте кнопку "ВВОД", а вернитесь в режим "РАБОТА" нажатием кнопки "РЕЖИМ".

> 2. При вводе в ячейку некорректной информации на индикаторе появляется сообщение об ошибке. Например, если в ячейку вводится день начала исполнения команды больше, чем день окончания, то на индикаторе при нажатии кнопки "ВВОД" появится:

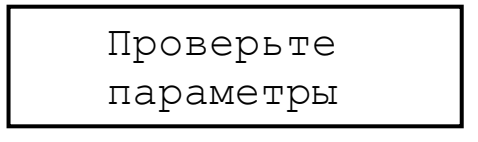

### 6. РАБОТА.

В этом режиме реле исполняет записанную в него программу.

При пропадании сетевого напряжения встроенный микропроцессор реле продолжает работать, продолжается счет времени и виртуальное исполнение программы, выходные каналы отключаются, а также отключается индикатор. При возобновлении сетевого питания все возвращается в нужное состояние.

#### 6.1. Привязка показаний реле к точному времени.

Для привязки показаний реле к точному времени при нахождении реле в режиме "РАБОТА" в момент начала очередной минуты по точным часам или по началу 6-го сигнала поверки времени по радио нажмите на короткое время кнопку " $\rightarrow$ 0 $\leftarrow$ ". При этом обнуляется внутренний счетчик секунд, а разряды минут либо остаются теми же, либо увеличиваются на 1 (если значение секунд до этого было не менее 30-ти).

Привязка к точному времени может происходить и при замыкании внешних контактов, подключенных к клеммам " $\rightarrow$ 0 $\leftarrow$ ". Это позволяет подключать к реле внешние блоки коррекции и использовать их, например, в системе единого времени с первичными часами серии "ДИХРОН", "ДИХРОН-С" или блоками коррекции "БК-2", "БК-3".

6.2. Установка исходного состояния контактов выходных каналов (ручная установка канала).

Для ручного включения канала нажмите и удерживайте не менее 5 с кнопку с номером соответствующего канала.

При этом, если канал работает в режиме "включение/отключение", то он просто включится, а если он работает в режиме "цикл", то начнется его работа в циклическом режиме.

Для ручного отключения первого канала нажмите и удерживайте не менее 5 с кнопку "3", а для отключения второго канала - кнопку "4".

#### 6.3. Блокировка выходов.

При замыкании внешних контактов "БЛОК." происходит блокировка включения выходных каналов. Эта функция может быть полезной, если управление происходит не только по времени, но и по другому параметру. Например, при управлении освещением сюда может быть подключен выход фотодатчика.

#### 6.4. Просмотр очередной (следующей по времени) команды.

Если желательно посмотреть, когда исполнится очередная, ближайшая по времени команда, проделайте следующие действия.

При нахождении реле в режиме "РАБОТА" нажмите кнопку "РЕЖИМ". На индикатор выводится окно выбора установки. Нажмите кнопку "3". На индикатор выводится содержимое ячейки памяти, в которой содержится такая команда для 1-го канала. Нажимая кнопки "1" или "2" можно посмотреть очередную команду соответствующего канала.

Примечания: 1. Просмотр очередной команды может производиться не ранее, чем через 30 с после записи очередной команды либо установки текущих параметров.

 2. Очередная команда ищется только в пределах текущего ЦИКЛА ПРОГРАММЫ. Если до конца цикла такой команды уже нет, то на индикатор выводится (например, для 1-го канала):

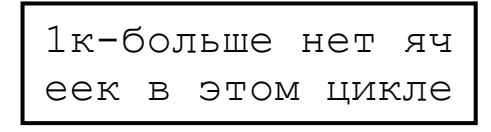

### 7. РАБОТА С ВНЕШНИМ НОСИТЕЛЕМ ИНФОРМАЦИИ.

Реле имеет возможность записи программы работы на внешний носитель информации "ВП-1", хранения ее на нем и считывания с него. Это удобно, например, для быстрой перезаписи программы, введенной в одно реле, на несколько других (мультиплицирования программы). При записи на внешний носитель сохраняются: программа работы реле, а также параметры ЦИКЛА ПРОГРАММЫ и ЦИКЛОВ КАНАЛА.

Для работы с внешним носителем вставьте его в одноименный разъем в нижней части реле.

Примечание: Разъем для "ВП-1" аналогичен разъему mini USB, однако это разъем ТОЛЬКО!!! для внешнего носителя информации. КАТЕГОРИЧЕСКИ ЗА-ПРЕЩАЕТСЯ СОЕДИНЯТЬ ЕГО С ШИНОЙ USB И USB-**УСТРОЙСТВАМИ!!!** 

Один или несколько раз нажмите кнопку "РЕЖИМ", и когда на индикаторе появится окно выбора установки, нажмите кнопку "4". На индикаторе появится:

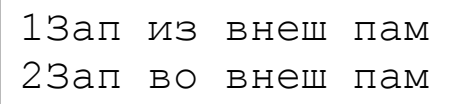

Для сохранения программы, записанной в реле, на внешний носитель нажмите кнопку "2". Для копирования программы с внешнего носителя в реле нажмите кнопку "1". На индикатор выведется запрос на подтверждение записи:

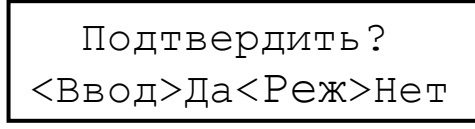

Если отказываетесь от записи - нажмите кнопку "РЕЖИМ" и реле перейдет в режим "РАБОТА". Если будете записывать - нажмите кнопку "ВВОД". Начнется запись информации. Ход процесса отображается на индикаторе. По окончании записи на индикаторе появляется надпись,

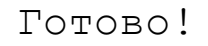

и реле переходит в режим "РАБОТА".

Примечание: Во время записи не вынимайте носитель "ВП-1" из разъема! Это может привести к нарушению информации на носителе либо в реле.

Если в процессе записи возникают ошибки - на индикатор выдается сообщение:

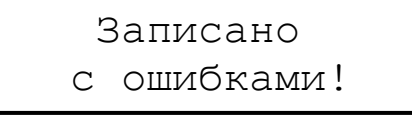

В этом случае проверьте, хорошо ли вставлен носитель в разъем, правильность информации на источнике и повторите запись.

## 8. КОМПЛЕКТ ПОСТАВКИ.

В комплект поставки реле входят:

- $\blacklozenge$  Шурупы для крепления на стене 2шт.
- Внешний носитель информации "ВП-1" (только по отдельному запросу).

#### 9. СВИДЕТЕЛЬСТВО О ПРИЕМКЕ.

Программное реле времени "ПРВП-2" №\_\_\_\_\_\_\_\_\_\_\_\_\_\_\_\_\_\_\_ соответствует ТУ 27.33.13-006-31940263-2018 и признано годным для эксплуатации.

Дата выпуска \_\_\_\_\_\_\_\_\_\_\_\_\_\_\_\_\_\_\_\_\_\_201 г.

Контролер \_\_\_\_\_\_\_\_\_\_\_\_\_\_\_\_\_\_\_

#### 10. СВЕДЕНИЯ О РЕМОНТЕ И ГАРАНТИИ ИЗГОТОВИТЕЛЯ.

Ремонт реле в случае выхода его из строя осуществляется на предприятииизготовителе.

Гарантируется работа реле в течение 25-ти месяцев со дня выпуска. В течение гарантийного срока ремонт производится за счет изготовителя.

В случае обнаружения дефекта при работе реле в период гарантийного срока необходимо составить технически обоснованный акт и направить реле с паспортом по адресу:

196608, Санкт-Петербург, г.Пушкин, шоссе Подбельского, д.9, ком.255, ООО «ТАУ».

Тел./факс (812) 38-041-38, 466-55-28 E-mail: info[@tau-spb.ru](mailto:info@tau-spb.ru) [http://www.tau-spb.ru](http://www.tau-spb.ru/)

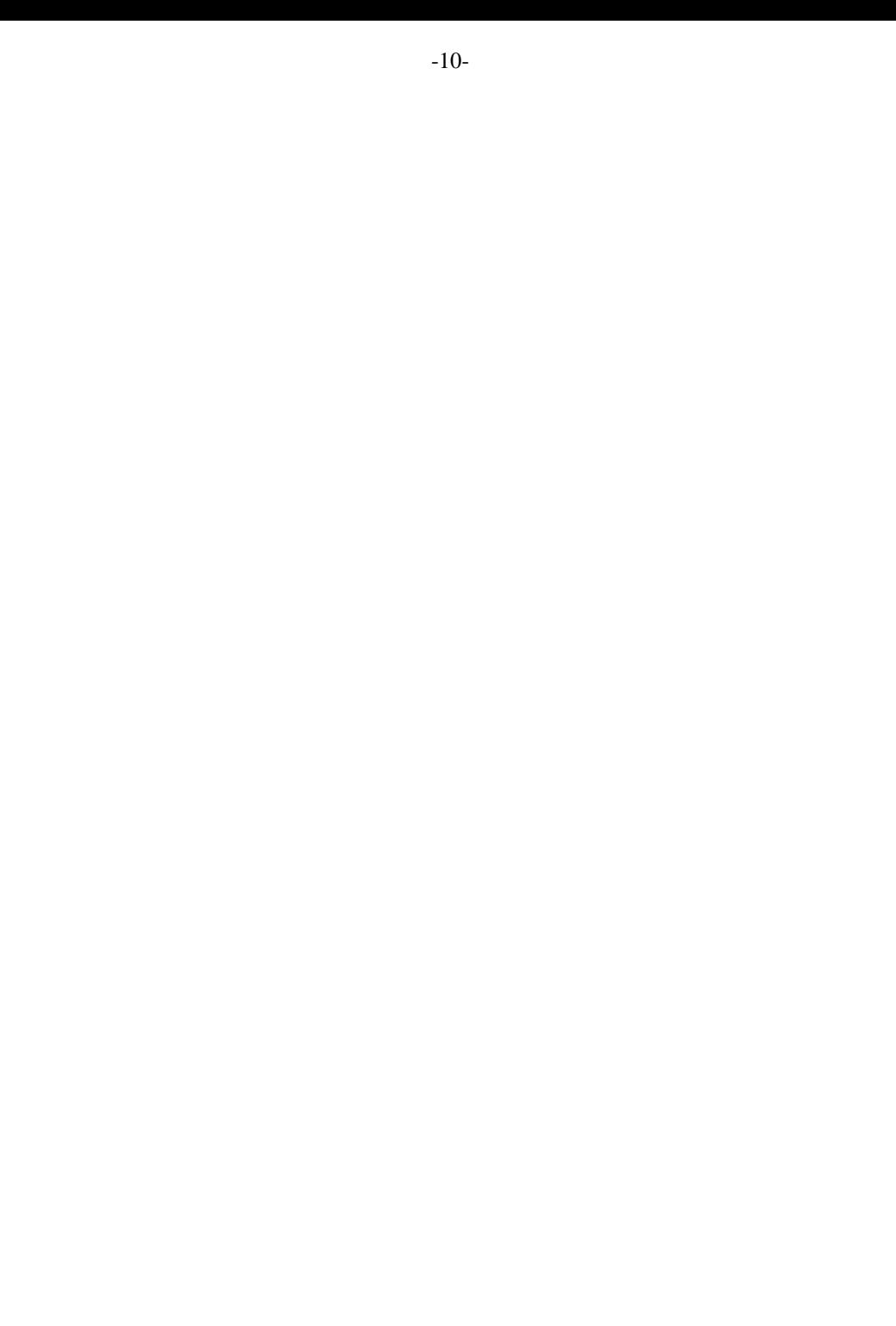

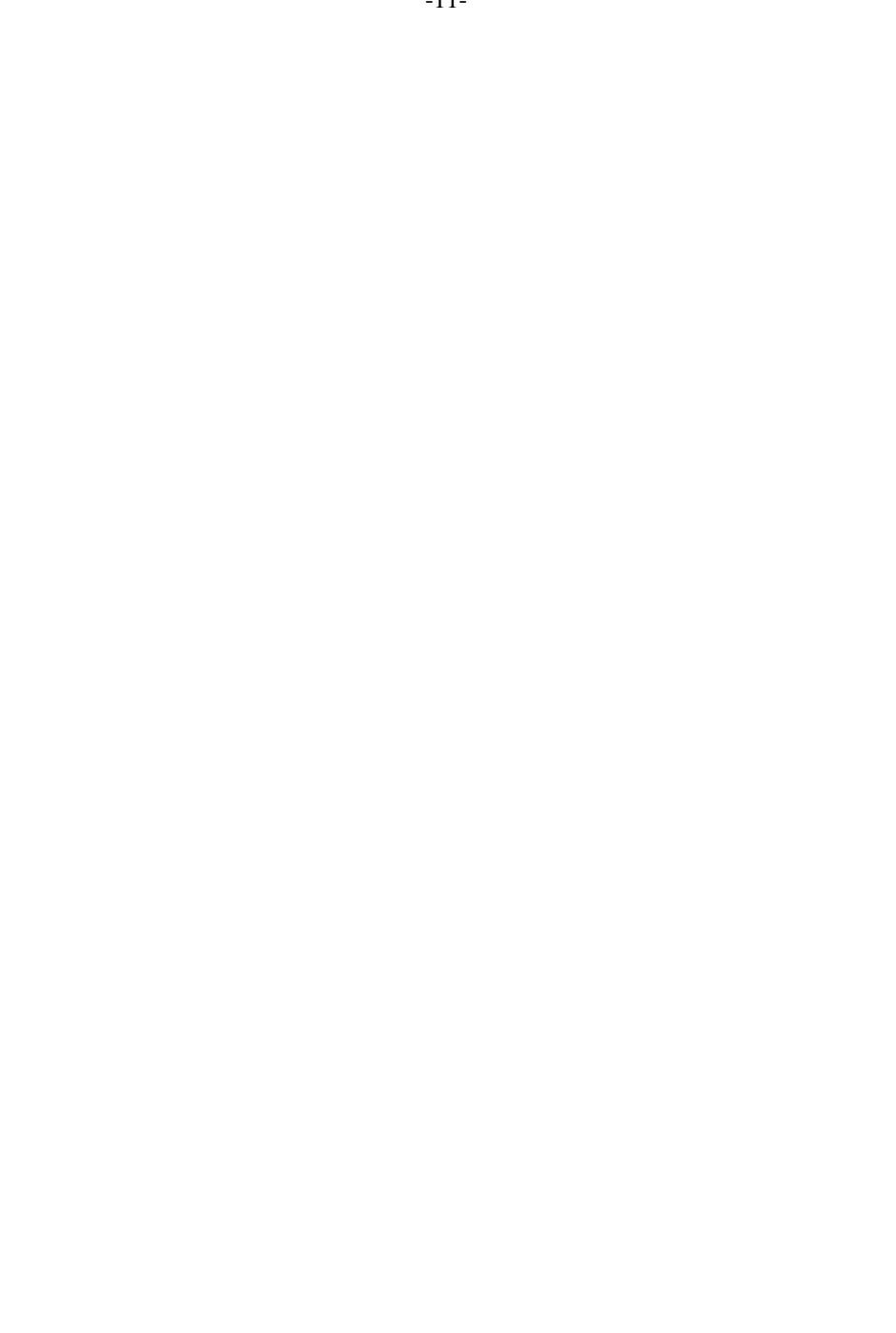